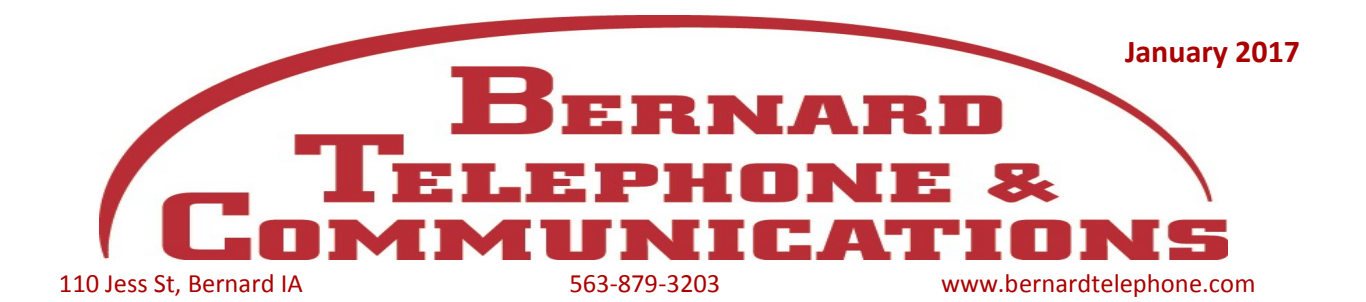

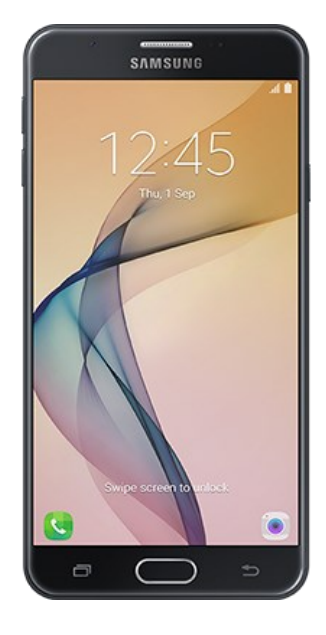

# **Samsung Galaxy J7 6**

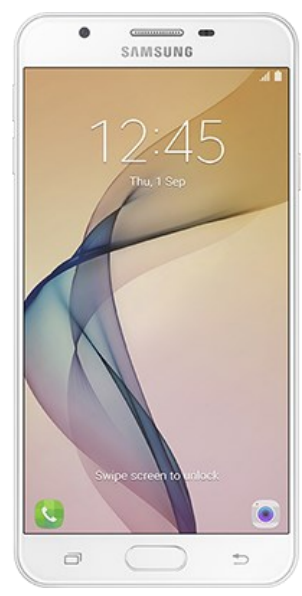

## **Powerfully Elegant**

Strong enough to support its good looks. Its beautifully uniform, all-metal integrated frame protects against peeling for just the peace of mind you need to admire your device for a very long time.

## **Let the Light In**

Capture life at its best. Enjoy the clearest possible photos in even the darkest of conditions with its superior and fast F1.9 lenses for both rear and front camera. Better yet, simply double tap the home button to access the camera.

### **Look Great In Every Frame**

Shoot your best side against an even wider backdrop, every time. Both Front LED and Beauty Mode keep you looking great in the best possible light while Palm Recognition sets up the perfect shot in a matter of seconds.

## \$246 full retail price **\$0 up front**

+ \$10.25 x 24/mo. If you cancel wireless service, remaining balance on phone becomes due. 0% APR on approved credit for well-qualified buyers. Qualifying service required.

- + \$10 SIM Starter Kit
- \* Smartphones require adding data plan.

If you have technical or cell phone related questions, send them in on your payment stub or by email to bernard@bernardtel.net and they may be answered in our newsletter.

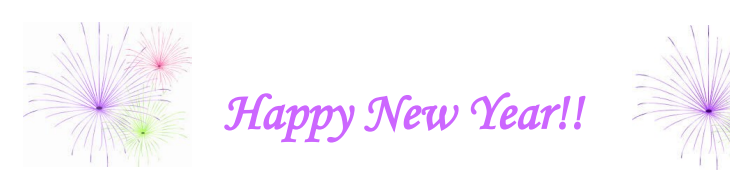

*Bernard Telephone & Communications wishes you and your family a safe and happy new year.*

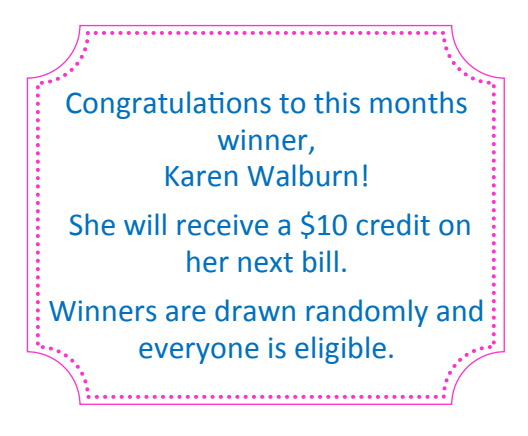

## Stump the Techs

#### **\*\*Restrict Unwanted Telephone Solicitations\*\***

In 2003, the Do-Not-Call Act was signed into law. This legislation allowed for the establishment and enforcement of a national Do-Not-Call Registry giving consumers a choice regarding telemarketing calls. **If your number is listed on the registry, all commercial telemarketers, except for businesses with whom you have an existing relationship or certain non-profit and political organizations, are not allowed to call you**.

Consumers may register their residential telephone number, including wireless numbers, on the national Do-Not-Call Registry by telephone or by Internet at no cost. **To register by telephone, consumers may call 1-888-382-1222. For TTY, call 1-866-290-4236.** You must call from the phone number you wish to register. **You can register on-line for the national Do-Not-Call Registry via the internet at www.donotcall.gov**

Inclusion of your telephone number on the national Do-Not-Call Registry will be effective 31 days after registration. Your number will remain on the registry permanently. You are allowed to remove your number from the registry at any time.

If you continue to receive telemarketing sales calls or robocalls, you can file a complaint by visiting www.donotcall.gov, or by calling 1-888-382-1222 (TTY 1-866-290-4236)

## FUSC Update-Federal Universal Service **Charge**

Effective January 1, 2017 the Federal Universal Service Charge (FUSC) contribution factor will be decreasing to 16.7% from the current 17.4%. The FUSC amount is calculated by multiplying the contribution factor times your interstate service charges. This factor may change quarterly, depending upon the needs of the Federal Universal Service Fund (USF). The

USF is a government mandated program that is designed to help make phone service affordable and available to all Americans, including consumers with low income, those living in areas where the costs of providing telephone service is high, and to schools, libraries, and rural health care providers.

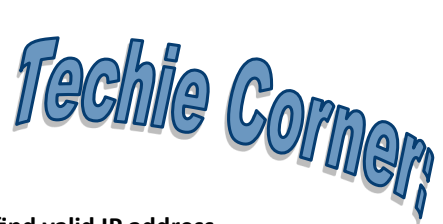

#### **ERROR – Can't find valid IP address**

If you are getting this error and have Windows 10, you will have to update your device driver. Please follow the steps below to do this.

- Click on **Start**
- Click on **Settings**
- Click on **Find a Setting**
- In the search bar type in **Device Manager**
- Click the drop down arrow to **Network Adapters**
- Choose the appropriate Adapter, either wireless or fixed, by **clicking 1 time**
- Right click and choose **Update Driver Software**
- Choose **Browse my computer for driver software**
- Choose **Let me pick from a list of devices and drivers on my computer**
- Choose the most recently added driver (the dates will be at the end of the description)
- Choose **Next**
- Choose **Close**

A Reboot is required. To reboot:

- Choose **Start**
- Click **Power**
- Choose **Restart**

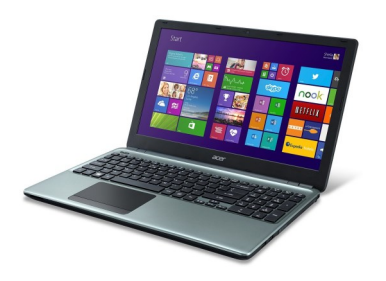

### **Did you get new devices for Christmas?**

Many times we are so excited to get our new devices hooked up that we neglect to pay attention to how our old device was previously hooked up. Here are a couple things we suggest you do BEFORE unhooking your old device:

- Label your cables: Using tape, write on the cable what port it should be plugged in to.
- Take a picture: Take a picture of the back of your old device before unhooking it.

Most importantly though, read the owners manual before attempting to hook up your device.

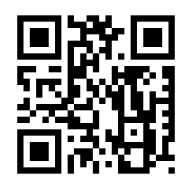

**Bernard Telephone & Communications mobile site**

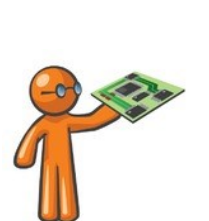